IBM WebSphere Commerce para Windows 2000

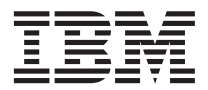

# Guía de iniciación rápida

*Versión 5.5*

IBM WebSphere Commerce para Windows 2000

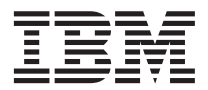

# Guía de iniciación rápida

*Versión 5.5*

**Nota:**

Antes de utilizar esta información y el producto al que da soporte, lea la información general del apartado ["Avisos" en la página 25.](#page-30-0)

#### **Primera edición, junio de 2003**

Esta edición se aplica a la versión 5.5 de IBM WebSphere Commerce para Windows 2000 (número de producto 5724-A18) y a todos los releases y modificaciones posteriores hasta que se indique lo contrario en nuevas ediciones. Asegúrese de que está utilizando la edición correcta para el nivel del producto.

Efectúe el pedido de publicaciones a través del representante de IBM o de la sucursal de IBM que atiende a su localidad.

IBM agradece sus comentarios. Puede enviar sus comentarios utilizando la hoja de comentarios en línea sobre la documentación de IBM WebSphere Commerce, que se encuentra en el siguiente URL:

[http://www.ibm.com/software/webservers/commerce/rcf.html](http://www.ibm.com/software/commerce/rcf.html)

Cuando se envía información a IBM, se otorga a IBM un derecho no exclusivo para utilizar o distribuir la información de la forma que considere apropiada, sin incurrir por ello en ninguna obligación para con el remitente.

#### **© Copyright International Business Machines Corporation 1996, 2003. Reservados todos los derechos.**

# **Contenido**

# **[Capítulo 1. Bienvenido a WebSphere](#page-6-0)**

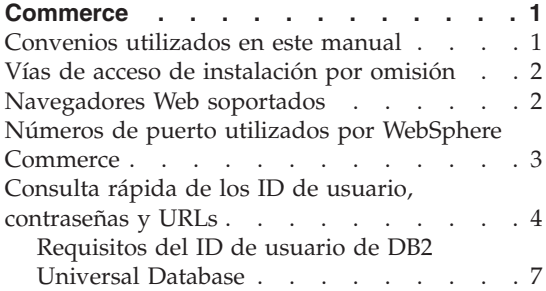

# **[Capítulo 2. Requisitos previos a la](#page-14-0)**

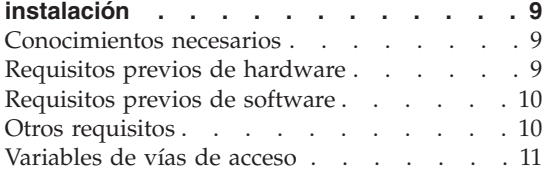

# **[Capítulo 3. Instalación de WebSphere](#page-18-0)**

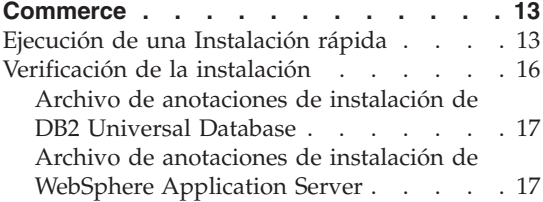

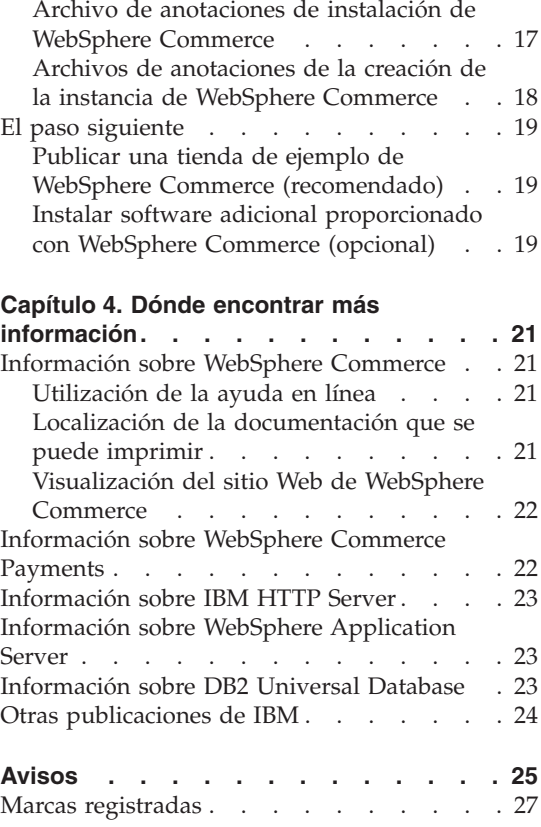

# <span id="page-6-0"></span>**Capítulo 1. Bienvenido a WebSphere Commerce**

Este manual describe cómo instalar y configurar los componentes principales de WebSphere Commerce Versión 5.5 en una sola máquina. Va dirigido a los administradores del sistema o a todo aquel que sea responsable de realizar las tareas de instalación y configuración. Para ver escenarios de configuración más avanzados, consulte la publicación *WebSphere Commerce, Guía de instalación*.

Para obtener instrucciones sobre la instalación y configuración de WebSphere Commerce Studio, consulte la publicación *WebSphere Commerce Studio, Guía de instalación*.

Esta Guía, y las versiones actualizadas de la misma, están disponibles como archivos PDF en el sitio Web de la biblioteca técnica de [WebSphere Commerce](http://www.ibm.com/software/commerce/library/) (http://www.ibm.com/software/commerce/library/). Para obtener información adicional de soporte, consulte el sitio Web de soporte de [WebSphere](http://www.ibm.com/software/commerce/support/) [Commerce](http://www.ibm.com/software/commerce/support/) (http://www.ibm.com/software/commerce/support/).

Para conocer las modificaciones más recientes que se han efectuado en el producto, consulte el archivo README actualizado del producto, que se encuentra en el sitio Web de la biblioteca técnica de [WebSphere Commerce](http://www.ibm.com/software/commerce/library/) (http://www.ibm.com/software/commerce/library/)

# **Convenios utilizados en este manual**

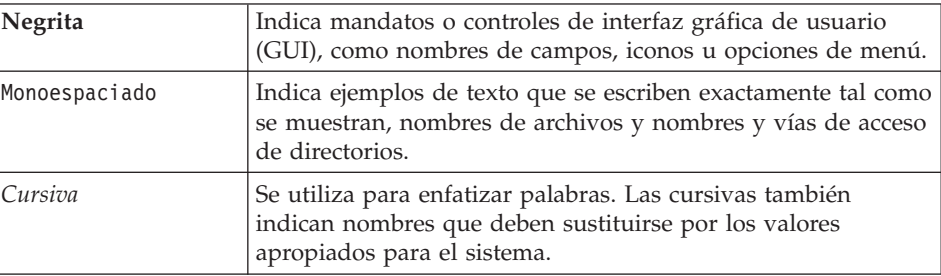

Este manual utiliza los siguientes convenios:

# <span id="page-7-0"></span>**Vías de acceso de instalación por omisión**

Cuando en este manual se hace referencia a vías de acceso de instalación, se utilizan las vías de acceso por omisión siguientes:

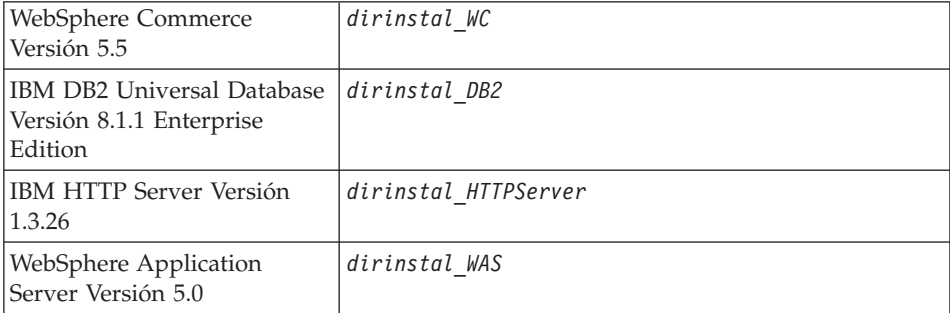

Consulte el apartado ["Variables de vías de acceso" en la página 11](#page-16-0) para obtener más información sobre las referencias que se hacen en esta publicación a las vías de acceso de instalación de los distintos productos instalados.

# **Navegadores Web soportados**

Sólo puede acceder a las herramientas y la ayuda en línea de WebSphere Commerce utilizando Microsoft Internet Explorer 6.0 desde una máquina que ejecute un sistema operativo Windows y que esté en la misma red que la máquina de WebSphere Commerce. Debe utilizar Internet Explorer versión completa 6.0 (también conocido como Internet Explorer 6.0 Service Pack 1 y Herramientas de Internet) o posterior con las actualizaciones de seguridad críticas más recientes de Microsoft; las versiones anteriores no dan soporte a todas las funciones de las herramientas de WebSphere Commerce.

Los compradores pueden acceder a los sitios Web con cualquiera de los siguientes navegadores Web, que han sido probados con WebSphere Commerce:

- AOL 7 o superior para Windows
- Microsoft Internet Explorer:
	- Versión 6 o superior para Windows
	- Versión 5 o superior para Macintosh
- Netscape:
	- Versión 6.1 o superior en Windows
	- Versión 6.2.3 o superior en Linux
- Netscape Navigator:
	- Versión 4.51 o superior en Windows

– Versión 4.79 o superior en Linux

# <span id="page-8-0"></span>**Números de puerto utilizados por WebSphere Commerce**

A continuación se listan los números de puerto por omisión utilizados por WebSphere Commerce o sus productos componentes. No utilice estos puertos para aplicaciones que no sean de WebSphere Commerce. Si tiene un cortafuegos configurado en su sistema, asegúrese de que puede acceder a estos puertos.

#### **Núm. puerto Utilizado por**

- **80** IBM HTTP Server
- **389** Servidor de directorios LDAP (Lightweight Directory Access Protocol)
- **443** IBM HTTP Server puerto seguro
- **1099** Servidor del Gestor de configuración de WebSphere Commerce
- **2809** Dirección de la rutina de carga de WebSphere Application Server
- **5432** Servidor no seguro de WebSphere Commerce Payments
- **5433** Servidor seguro de WebSphere Commerce Payments
- **5557** Servidor Java Messaging Service interno de WebSphere Application Server
- **5558** Dirección en cola del servidor Java Messaging Service de WebSphere Application Server
- **5559** Dirección directa de Java Messaging Service de WebSphere Application Server
- **7873** Dirección del cliente DRS de WebSphere Application Server
- **8000** Herramientas de WebSphere Commerce. Este puerto seguro requiere SSL.
- **8002** Consola de administración de WebSphere Commerce. Este puerto seguro requiere SSL.
- **8004** Consola de administración de organizaciones de WebSphere Commerce. Este puerto seguro requiere SSL.
- **8008** Puerto de Administración de IBM HTTP Server
- **8880** Dirección del Conector SOAP de WebSphere Application Server
- **9043** Puerto seguro de la Consola de administración de WebSphere Application Server
- **9080** Transporte HTTP de WebSphere Application Server
- <span id="page-9-0"></span>**9090** Puerto de la Consola de administración de WebSphere Application Server
- **9443** Puerto de Transporte HTTP de WebSphere Application Server
- **9501** Servicio de asociaciones seguras de WebSphere Application Server
- **9502** Puerto seguro común de WebSphere Application Server
- **9503** Puerto seguro común de WebSphere Application Server
- **50000** Puerto del servidor de DB2
- **60000 o superior**

Comunicaciones TCP/IP de DB2

# **Consulta rápida de los ID de usuario, contraseñas y URLs**

La administración del entorno WebSphere Commerce requiere diversos ID de usuario. Estos ID de usuario, junto con sus autorizaciones necesarias, se describen en la tabla que figura a continuación. Para los ID de usuario de WebSphere Commerce, se identifican las contraseñas por omisión.

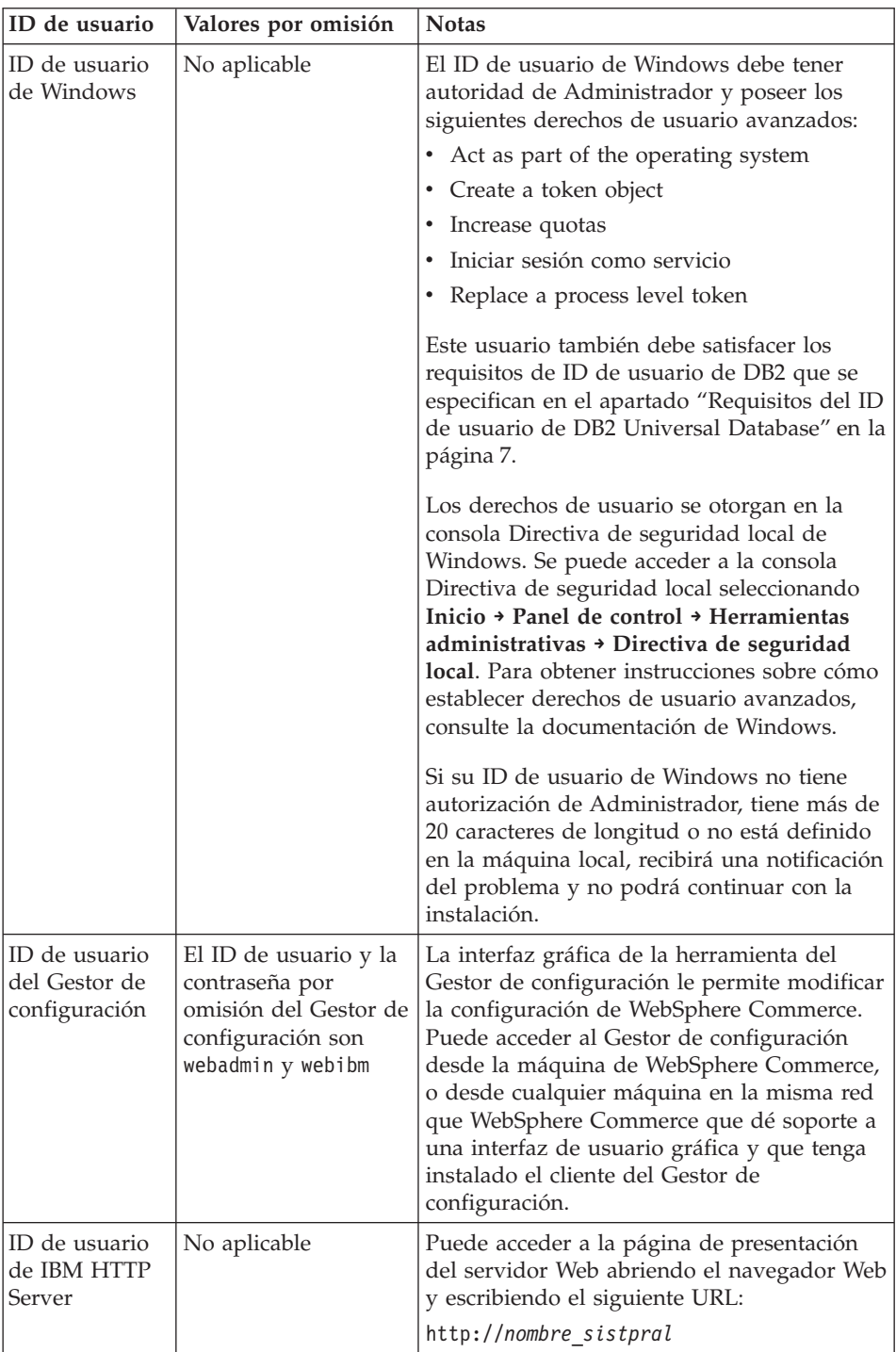

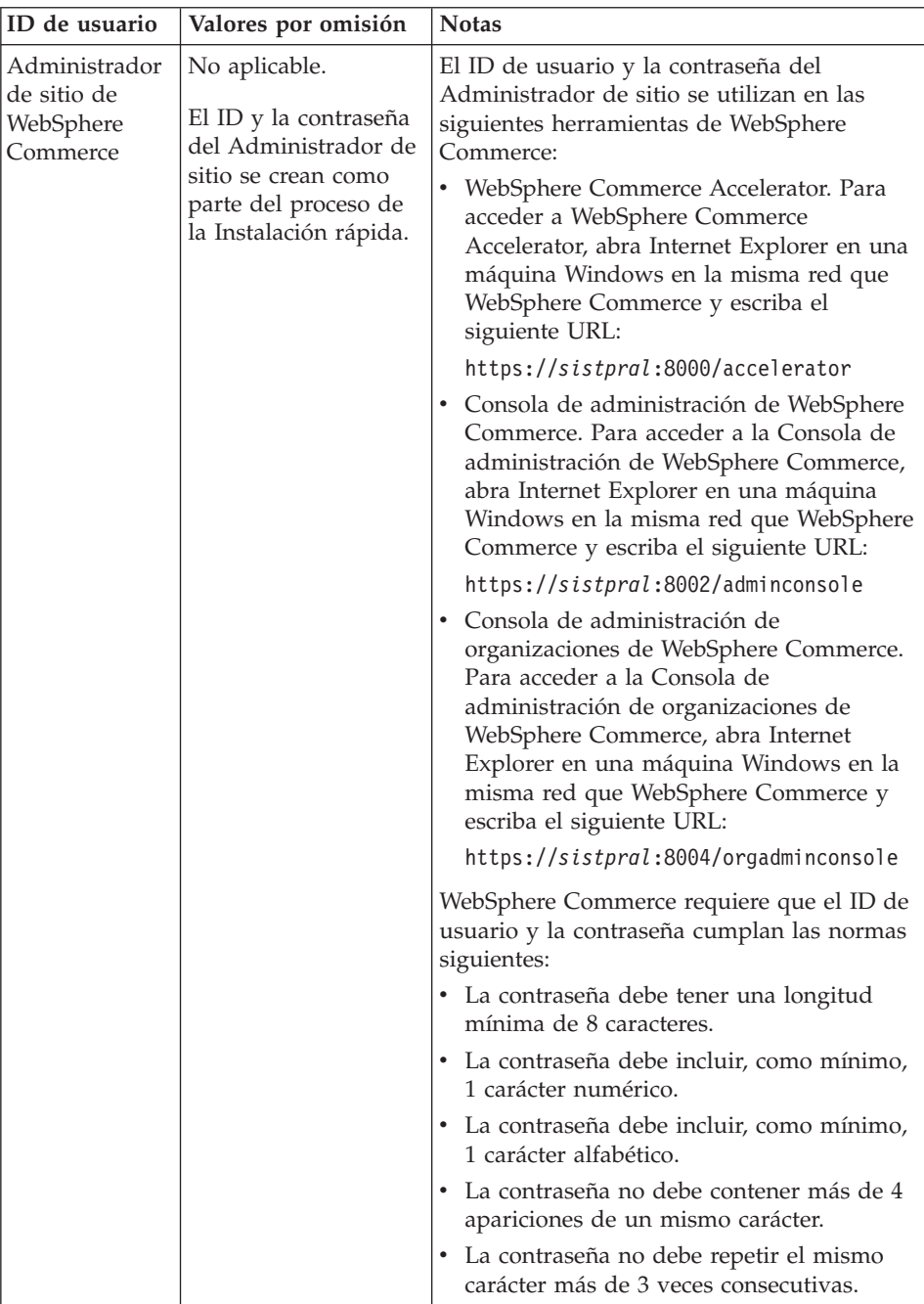

<span id="page-12-0"></span>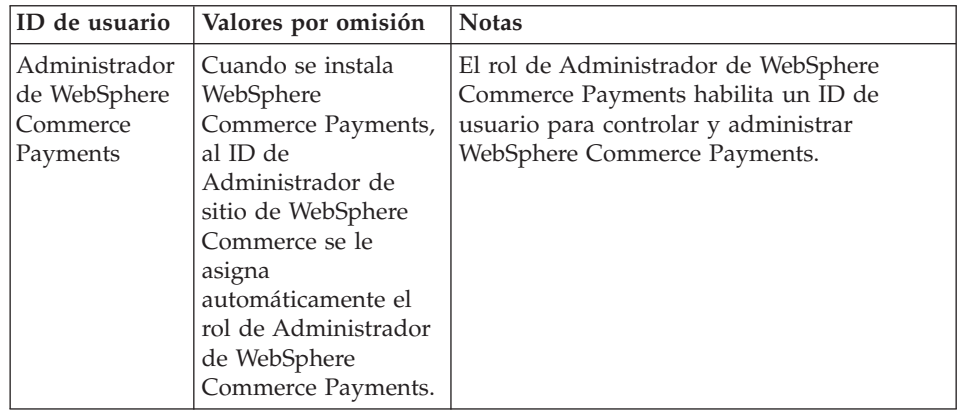

# **Requisitos del ID de usuario de DB2 Universal Database**

DB2 requiere que los ID de usuario y las contraseñas de los usuarios y los administradores de base de datos cumplan las normas siguientes:

- v Un ID de usuario no puede contener más de 20 caracteres.
- v Una contraseña no puede contener más de 14 caracteres.
- Sólo pueden contener los caracteres A Z, a z, 0 9,  $\omega$ , #,  $\gamma$  y \_.
- No pueden empezar con el signo de subrayado (\_).
- v El ID de usuario no puede ser ninguna de las palabras siguientes, ni en mayúsculas, ni en minúsculas ni en una combinación de ambas: USERS, ADMINS, GUESTS, PUBLIC, LOCAL.
- v El ID de usuario no puede empezar con ninguna de las palabras siguientes, ni en mayúsculas, ni en minúsculas ni en una combinación de ambas: IBM, SQL, SYS.
- v El ID de usuario no puede coincidir con ningún nombre de servicio de Windows.
- v El ID de usuario debe definirse en la máquina local y pertenecer al grupo local de Administrador.
- v El ID de usuario debe tener los siguientes derechos de usuario avanzados:
	- Act as part of the operating system
	- Create a token object
	- Increase quotas
	- Iniciar sesión como servicio
	- Replace a process level token

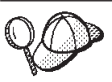

Puede realizar la instalación sin el derecho de usuario avanzado *Act as part of the operating system*, sin embargo, el programa de instalación de DB2 no podrá validar el ID de administrador de base de datos. Se recomienda que cualquier cuenta de usuario utilizada para instalar DB2 tenga este derecho de usuario avanzado.

# <span id="page-14-0"></span>**Capítulo 2. Requisitos previos a la instalación**

En esta sección se describen los pasos que tiene que realizar antes de instalar WebSphere Commerce.

#### **Importante**

*Debe* completar estos pasos previos a la instalación para asegurar que la instalación se realice satisfactoriamente.

# **Conocimientos necesarios**

Para instalar y configurar WebSphere Commerce, necesita tener conocimientos sobre:

- v Sistemas personales y su sistema operativo
- Internet
- v Funcionamiento y mantenimiento del servidor Web
- IBM DB2 Universal Database
- v Mandatos básicos del sistema operativo

Para crear y personalizar una tienda, necesita tener conocimientos sobre:

- WebSphere Application Server
- IBM DB2 Universal Database
- HTML y XML
- Lenguaje de Consulta Estructurada (SQL)
- Programación en Java

Para obtener información sobre cómo desarrollar el escaparate y los elementos de datos de la tienda, consulte la publicación *WebSphere Commerce, Guía del desarrollador de tiendas*. Para obtener información sobre cómo desarrollar o personalizar la lógica de negocio (o la lógica de negocio de oficina interna), consulte el documento *WebSphere Commerce, Guías de programación y aprendizaje*.

# **Requisitos previos de hardware**

Antes de instalar WebSphere Commerce, debe asegurarse de satisfacer los siguientes requisitos mínimos de hardware:

<span id="page-15-0"></span>Necesita un PC compatible con IBM dedicado con un procesador Pentium III a 733 MHz (se recomienda una velocidad superior para un entorno de producción) con las siguientes características:

- v Un mínimo de 1 GB de memoria de acceso aleatorio (RAM) por procesador. Cada instancia adicional de WebSphere Commerce o WebSphere Commerce Payments necesitará 512 MB de RAM adicionales por instancia.
- v Un mínimo de 2 GB de espacio de disco libre en la unidad de instalación de destino. También necesitará 300 MB adicionales en la unidad C:. Si la máquina está formateada con una partición FAT y la partición es superior a 1.024 GB, necesitará el doble de espacio libre. La instalación comprobará si hay suficiente espacio libre en el disco y le avisará si es insuficiente.
- v Un espacio de paginación que sea el doble de la cantidad de RAM que tiene (por ejemplo, 512 MB de RAM debería tener 1.024 MB de espacio de paginación). Este valor se ajusta mediante las Opciones de rendimiento del panel Avanzado de las Propiedades del sistema de Windows.
- v Una unidad de CD-ROM
- v Un monitor que permita trabajar con gráficos, con una profundidad de color de 256 colores como mínimo.
- v Un ratón u otro dispositivo de puntero.
- Un adaptador de red de área local (LAN).

# **Requisitos previos de software**

Antes de instalar WebSphere Commerce, debe asegurarse de satisfacer los siguientes requisitos mínimos de software:

v Windows 2000 Server o Advanced Server Edition con el Service Pack 3 instalado. Puede obtener el último Service Pack en el sitio Web de [Microsoft](http://www.microsoft.com) [Corporation](http://www.microsoft.com) (http://www.microsoft.com).

# **Otros requisitos**

También debe hacer lo siguiente antes de instalar WebSphere Commerce:

- Si hay alguna aplicación ejecutándose, deténgala.
- v Si está ejecutando Lotus Notes o cualquier otro servidor en la máquina, detenga el servidor.
- v Puesto que WebSphere Commerce utiliza tanto direcciones IP como nombres de sistema principal, la dirección IP del sistema debe resolverse en un nombre de sistema principal. Para determinar la dirección IP, abra una ventana de mandatos y escriba lo siguiente:

nslookup *nombre\_sistpral*

El resultado deseado es una respuesta de la dirección IP correcta.

- <span id="page-16-0"></span>v Compruebe que el nombre de sistema principal esté totalmente calificado con un dominio.
- v Asegúrese de que el nombre de sistema principal del servidor Web no contiene ningún carácter de subrayado ( \_ ). IBM HTTP Server no da soporte a máquinas que contienen un carácter de subrayado en su nombre de sistema principal.
- v Si tiene instalado un servidor Web que utiliza alguno de los siguientes puertos, inhabilite el servidor Web antes de instalar WebSphere Commerce:
	- 80
	- 443
	- 5432
	- 5433
	- 8000
	- 8002
	- 9090
	- 8004

# **Variables de vías de acceso**

En esta publicación se utilizan las siguientes variables para vías de acceso:

#### *dirinstal\_WAS*

Es el directorio de instalación de WebSphere Application Server. El directorio de instalación por omisión de WebSphere Application Server es C:\Archivos de programa\WebSphere\AppServer.

#### *dirinstal\_WC*

Es el directorio de instalación de WebSphere Commerce y contiene todos los datos de propiedad de WebSphere Commerce. El directorio de instalación por omisión de WebSphere Application Server es C:\Archivos de programa\WebSphere\CommerceServer55.

# <span id="page-18-0"></span>**Capítulo 3. Instalación de WebSphere Commerce**

Las instrucciones de este capítulo le guiarán durante la instalación y configuración de WebSphere Commerce en un solo nodo. Esta instalación debería realizarse bajo las siguientes condiciones:

- v Desea instalar los siguientes componentes en el mismo nodo y ninguno de estos componentes está preinstalado en el nodo:
	- DB2 Universal Database, Versión 8.1
	- IBM HTTP Server, Versión 1.3.26
	- WebSphere Application Server, producto base, Versión 5.0
	- WebSphere Commerce Server
	- WebSphere Commerce Payments
- v Si desea crear una instancia de WebSphere Commerce en un idioma diferente del idioma en el que va a realizar la instalación, no puede utilizar la Instalación rápida.

## **Ejecución de una Instalación rápida**

Para llevar a cabo una Instalación rápida, haga lo siguiente:

- 1. Asegúrese de conectarse al sistema como un usuario con autorización de Administrador.
	- **Nota:** Este usuario también debe tener los derechos de usuario avanzados que se indican para el ID de usuario de Windows descritos en el apartado ["Consulta rápida de los ID de usuario,](#page-9-0) [contraseñas y URLs" en la página 4.](#page-9-0)
- 2. Inserte el CD 1 de WebSphere Commerce.
- 3. Ejecute setup.exe o escriba setup -console en un indicador de mandatos.

El parámetro -console inicia un asistente de instalación basado en texto. Los pasos en el asistente de instalación basado en texto y en el asistente de instalación basado en GUI son los mismos, pero los métodos para seleccionar opciones y continuar en el asistente de instalación son distintos.

En esta sección, las instrucciones para seleccionar opciones y continuar se proporcionan solamente para el asistente de instalación basado en GUI. Para seleccionar opciones y continuar utilizando el asistente de instalación basado en texto, siga las indicaciones que proporciona dicho asistente.

## **Importante**

No puede instalar WebSphere Commerce desde una unidad asignada de red, desde una sesión remota en Windows 2000 Terminal Server Edition.

- 4. Seleccione el idioma de instalación y seleccione **Aceptar**. El software se instalará en este idioma, independientemente de los valores de idioma existentes en el sistema.
- 5. Lea la pantalla de Bienvenida y seleccione **Siguiente**.
- 6. Lea el acuerdo de licencia. Si acepta los términos del acuerdo, seleccione que acepta los términos y seleccione **Siguiente**.
- 7. Cuando se le solicite que elija un tipo de instalación, seleccione **Instalación rápida** y, a continuación, **Siguiente**.
- 8. Acepte el directorio de destino por omisión o escriba otro directorio, y seleccione **Siguiente**.

Si acepta las vías de acceso por omisión, los componentes de WebSphere Commerce se instalarán en las siguientes vías de acceso:

DB2 Universal Database

C:\Archivos de programa\WebSphere\SQLLIB

IBM HTTP Server

C:\Archivos de programa\WebSphere\IBMHTTPServer

WebSphere Application Server

C:\Archivos de programa\WebSphere\AppServer

WebSphere Commerce

C:\Archivos de programa\WebSphere\CommerceServer55

9. Escriba o seleccione la siguiente información:

# **ID de usuario**

Escriba el ID de usuario que quiera asignar a DB2. WebSphere Commerce utilizará este ID de usuario para acceder a la base de datos, cuando WebSphere Commerce esté ejecutándose.

Es el ID de usuario de Windows que se describe en el apartado ["Consulta rápida de los ID de usuario, contraseñas y URLs" en la](#page-9-0) [página 4.](#page-9-0)

Este ID de usuario se utilizará para iniciar DB2 Universal Database, IBM HTTP Server y el servicio del Gestor de configuración de WebSphere Commerce.

# **Contraseña de usuario**

Escriba la contraseña asociada al ID de usuario.

## **Clave del comerciante**

Escriba un número hexadecimal de 16 dígitos que satisfaga los siguientes criterios:

- v Debe contener un carácter numérico como mínimo (0–9)
- v Debe contener un carácter alfabético como mínimo (a–f)

**Importante:** En la clave del comerciante no son válidas las letras mayúsculas.

v No puede contener cuatro apariciones consecutivas de un mismo carácter

Un número hexadecimal sólo puede contener los siguientes números y letras: 0, 1, 2, 3, 4, 5, 6, 7, 8, 9, a, b, c, d, e, f.

La clave del comerciante la utiliza el Gestor de configuración de WebSphere Commerce como clave de cifrado. Debe entrar su propia clave en el campo **Clave del comerciante**. Asegúrese de que la clave que especifique sea suficiente para proteger su sitio Web. Después de crear una tienda, sólo puede cambiar esta clave utilizando la Herramienta de actualización de base de datos. Para utilizar esta herramienta, acceda al Gestor de configuración, pulse el botón derecho del ratón sobre el nodo de base de datos y seleccione **Herramienta de actualización de base de datos**.

# **Contraseña de la instancia de WebSphere Commerce Payments**

Es la contraseña que utiliza WebSphere Commerce Payments para descifrar los datos confidenciales que se almacenan en la base de datos de WebSphere Commerce Payments.

La contraseña de la instancia de WebSphere Commerce Payments debe satisfacer los siguientes criterios:

- Debe contener un carácter numérico como mínimo  $(0-9)$
- Debe contener un carácter alfabético como mínimo (a–z, A–Z)
- v No puede contener cuatro apariciones consecutivas de un mismo carácter

# **ID del administrador del sitio**

Escriba un ID para el Administrador de sitio de WebSphere Commerce. Este ID será necesario para poder acceder a WebSphere Commerce Accelerator, la Consola de administración y la Consola de administración de organizaciones. A este ID también se le asignará el rol de Administrador de WebSphere Commerce Payments.

**Importante:** Asegúrese de no olvidar el ID y la contraseña de administrador de sitio que se han entrado al instalar WebSphere Commerce. Sin esta ID y contraseña, no podrá acceder a WebSphere Commerce Accelerator, la Consola de administración ni la Consola de administración de organizaciones.

# <span id="page-21-0"></span>**Contraseña del administrador del sitio**

Escriba la contraseña del administrador de sitio. Esta contraseña debe contener 8 caracteres como mínimo.

Pulse **Siguiente** para continuar.

- 10. Seleccione los idiomas de la documentación que desea instalar y pulse **Siguiente** para continuar.
- 11. Aparece un panel indicando la ubicación del archivo de configuración del servidor Web. Este valor no puede modificarse. Pulse **Siguiente** para continuar.
- 12. Confirme las opciones de instalación que ha elegido, o modifíquelas, y luego seleccione **Siguiente**.
- 13. Inserte los CD según le solicite el Instalador de WebSphere Commerce, siguiendo las indicaciones que aparecen en pantalla.

Las barras de progreso indican qué parte de la instalación se ha completado.

- 14. Cuando aparece el panel que contiene un mensaje indicando que la instalación ha finalizado, seleccione **Siguiente**. Aparece el panel Instalación completada.
- 15. Desde este panel, puede acceder a más información sobre WebSphere Commerce o salir del asistente de instalación pulsando **Finalizar**.

# **Verificación de la instalación**

Durante la instalación de WebSphere Commerce y sus componentes, se generan archivos de anotaciones. Examine los siguientes archivos de anotaciones para asegurarse de que la instalación ha sido satisfactoria:

- v ["Archivo de anotaciones de instalación de DB2 Universal Database" en la](#page-22-0) [página 17](#page-22-0)
- v ["Archivo de anotaciones de instalación de WebSphere Application Server"](#page-22-0) [en la página 17](#page-22-0)
- v ["Archivo de anotaciones de instalación de WebSphere Commerce" en la](#page-22-0) [página 17](#page-22-0)
- v ["Archivos de anotaciones de la creación de la instancia de WebSphere](#page-23-0) [Commerce" en la página 18](#page-23-0)

# <span id="page-22-0"></span>**Archivo de anotaciones de instalación de DB2 Universal Database**

Este archivo de anotaciones contiene mensajes generados durante la instalación de DB2 Universal Database. La ubicación por omisión de este archivo de anotaciones es:

*dirinstal\_WC*\logs\db2wi.log

Los valores por omisión de *dirinstal\_WC* se listan en el apartado ["Variables de](#page-16-0) [vías de acceso" en la página 11.](#page-16-0)

Si el archivo de anotaciones no se encuentra en el directorio por omisión, intente localizarlo en el siguiente directorio:

```
unidad:\Documents and Settings\id_usuario\Configuración local\Temp
```
Si la última línea del archivo de anotaciones contiene el siguiente texto, DB2 Universal Database se ha instalado satisfactoriamente:

Producto: DB2 Enterprise Server Edition -- La operación de instalación se ha completado satisfactoriamente.

El mensaje se ha formateado para que se ajuste a la página. En el archivo de anotaciones, este mensaje debe aparecer en una sola línea.

# **Archivo de anotaciones de instalación de WebSphere Application Server**

Este archivo de anotaciones contiene mensajes generados durante la instalación de WebSphere Application Server. La ubicación por omisión de este archivo de anotaciones es:

*dirinstal\_WAS*\logs\log.txt

Los valores por omisión de *dirinstal\_WAS* se listan en el apartado ["Variables](#page-16-0) [de vías de acceso" en la página 11.](#page-16-0)

La instalación de WebSphere Application Server ha finalizado si aparece el siguiente mensaje en el archivo de anotaciones:

INSTFIN: Se ha completado la instalación de WebSphere 5.0.

# **Archivo de anotaciones de instalación de WebSphere Commerce**

Este archivo de anotaciones contiene mensajes generados por el asistente de instalación de WebSphere Commerce. La ubicación por omisión de este archivo de anotaciones es:

*dirinstal\_WC*\logs\install\_*fecha*\_*hora*.log

Los valores por omisión de *dirinstal\_WC* se listan en el apartado ["Variables de](#page-16-0) [vías de acceso" en la página 11.](#page-16-0)

Consulte este archivo de anotaciones para asegurarse de que WebSphere Commerce se ha instalado satisfactoriamente.

<span id="page-23-0"></span>Si no encuentra este archivo en su ubicación por omisión, búsquelo en el siguiente directorio:

*unidad*:\Documents and Settings\*ID\_usuario*

La instalación de WebSphere Commerce ha finalizado si aparece el siguiente mensaje en el archivo de anotaciones:

Se ha completado la instalación de WebSphere Commerce

# **Archivos de anotaciones de la creación de la instancia de WebSphere Commerce**

La creación de la instancia durante la instalación de WebSphere Commerce crea los siguientes archivos de anotaciones:

- auction.log
- createdb.log
- createdb db2.log
- createsp.log
- populatedb.err.log
- populatedb.log
- populatedb2.err.log
- populatedb2.log
- populatedbnl.err.log
- reorgdb2.log
- trace.txt

Los archivos se encuentran en el siguiente directorio:

```
dirinstal WC\instances\demo\logs
```
Los valores por omisión de *dirinstal\_WC* se listan en el apartado ["Variables de](#page-16-0) [vías de acceso" en la página 11.](#page-16-0)

La creación de la instancia es satisfactoria si los archivos de anotaciones listados anteriormente no contienen ningún error y los siguientes archivos de anotaciones, de la lista precedente, están vacíos:

- populatedb.err.log
- populatedb2.err.log
- populatedbnl.err.log
- reorgdb2.err.log (este archivo sólo se crea si se produce un error)

Además, revise el contenido de los siguientes archivos de anotaciones para confirmar que no contienen ningún error:

- createdb.log
- createdb\_db2.log

Si la creación de la instancia no ha sido satisfactoria, la instancia de WebSphere Commerce puede crearse manualmente siguiendo las instrucciones del apartado *WebSphere Commerce, Guía de instalación*.

# <span id="page-24-0"></span>**El paso siguiente**

Después de instalar WebSphere Commerce y verificar la instalación, puede continuar haciendo lo siguiente:

# **Publicar una tienda de ejemplo de WebSphere Commerce (recomendado)**

WebSphere Commerce proporciona varias tiendas de ejemplo que muestran las diversas funciones de WebSphere Commerce. Puede utilizar una tienda de ejemplo de WebSphere Commerce para familiarizarse con WebSphere Commerce y como base para el desarrollo de una tienda personalizada.

Si no publica una tienda de ejemplo, debe publicar las políticas de control de acceso, las estructuras de organización y demás información asociada a una de las tiendas de ejemplo para proporcionar la infraestructura para desarrollar su tienda.

Para obtener información sobre la publicación de una tienda de ejemplo de WebSphere Commerce, consulte el tema ″Publicar una tienda de ejemplo en WebSphere Commerce″ en la Ayuda en línea para producción y desarrollo de WebSphere Commerce. Para trabajar con las tiendas de ejemplo que se proporcionan con WebSphere Commerce, consulte la publicación *WebSphere Commerce, Guía de tiendas de ejemplo*.

Para obtener información sobre cómo desarrollar una tienda en WebSphere Commerce, consulte la publicación *WebSphere Commerce, Guía del desarrollador de tiendas*.

# **Instalar software adicional proporcionado con WebSphere Commerce (opcional)**

WebSphere Commerce proporciona varios paquetes de software adicional que amplían WebSphere Commerce y ofrecen funciones adicionales. Para obtener más información sobre el software adicional que se proporciona con WebSphere Commerce, consulte la publicación *WebSphere Commerce, Guía de software adicional*.

# <span id="page-26-0"></span>**Capítulo 4. Dónde encontrar más información**

Puede obtener más información sobre el sistema WebSphere Commerce y sus componentes de diversas fuentes y en diferentes formatos. En las secciones siguientes se indica la información que está disponible y cómo acceder a ella.

## **Información sobre WebSphere Commerce**

A continuación se indican las fuentes de información de WebSphere Commerce:

- Ayuda en línea de WebSphere Commerce
- v Archivos PDF (formato de documento portátil) de WebSphere Commerce
- Sitio Web de WebSphere Commerce

#### **Utilización de la ayuda en línea**

La información en línea de WebSphere Commerce es la fuente principal de información para personalizar, administrar y volver a configurar WebSphere Commerce. Una vez haya instalado WebSphere Commerce, puede acceder a la información de una de las siguientes maneras:

- **Nota:** La información en línea de WebSphere Commerce sólo está disponible si ha seleccionado la opción Documentación de WebSphere Commerce durante el proceso de instalación.
- v Seleccione **Inicio → Programas → IBM WebSphere Commerce → Documentación**.
- v Abra el navegador y escriba el siguiente URL: http://*nombre\_sistpral*/wchelp

donde *nombre\_sistpral* es el nombre TCP/IP totalmente calificado de la máquina en la que se ha instalado WebSphere Commerce.

#### **Localización de la documentación que se puede imprimir**

Parte de la información en línea también está disponible en el sistema en archivos PDF, que puede visualizar e imprimir utilizando Adobe Acrobat Reader. Puede bajar Acrobat Reader gratuitamente desde [Adobe Systems](http://www.adobe.com) [Incorporated](http://www.adobe.com) (http://www.adobe.com).

Los PDF de WebSphere Commerce se encuentran en el CD 1 de WebSphere Commerce bajo el directorio docs.

# <span id="page-27-0"></span>**Visualización del sitio Web de WebSphere Commerce**

Encontrará información disponible sobre WebSphere Commerce en la [biblioteca técnica de WebSphere Commerce](http://www.ibm.com/software/commerce/library/) (http://www.ibm.com/software/commerce/library/).

En la sección Library del sitio Web de WebSphere Commerce hay disponible una copia de este manual, y de cualquier versión actualizada del mismo, en formato de archivo PDF. También puede encontrar documentación nueva y actualizada en el sitio Web.

# **Información sobre WebSphere Commerce Payments**

Puede obtener ayuda sobre WebSphere Commerce Payments pulsando el siguiente icono de ayuda:

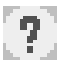

Este icono de ayuda aparece en la interfaz de usuario de WebSphere Commerce Payments dentro de la Consola de administración de WebSphere Commerce y de WebSphere Commerce Accelerator, y en la interfaz de usuario independiente de WebSphere Commerce Payments en el siguiente URL: http://*nombre\_sistpral*:*puerto*/webapp/PaymentManager

Donde las variables se definen de la manera siguiente:

*nombre\_sistpral*

El nombre de sistema principal TCP/IP totalmente calificado del servidor Web asociado con WebSphere Commerce Payments.

*puerto* El número de puerto de WebSphere Commerce Payments. Los valores válidos para el número de puerto son 5432 (no SSL) y 5433 (SSL).

También hay ayuda disponible en el siguiente URL:

http://*nombre\_sistpral*:*puerto*/webapp/PaymentManager/*idioma*/docenter.html

Donde las variables se definen de la manera siguiente:

*nombre\_sistpral*

El nombre de sistema principal TCP/IP totalmente calificado del servidor Web asociado con WebSphere Commerce Payments.

- *puerto* El número de puerto de WebSphere Commerce Payments. Los valores por omisión para el número de puerto son 5432 (no SSL) y 5433 (SSL).
- *idioma* Código del idioma en que se mostrará la página de ayuda. Para la mayoría de idiomas consta de dos letras. Los códigos de idioma son los siguientes:

<span id="page-28-0"></span>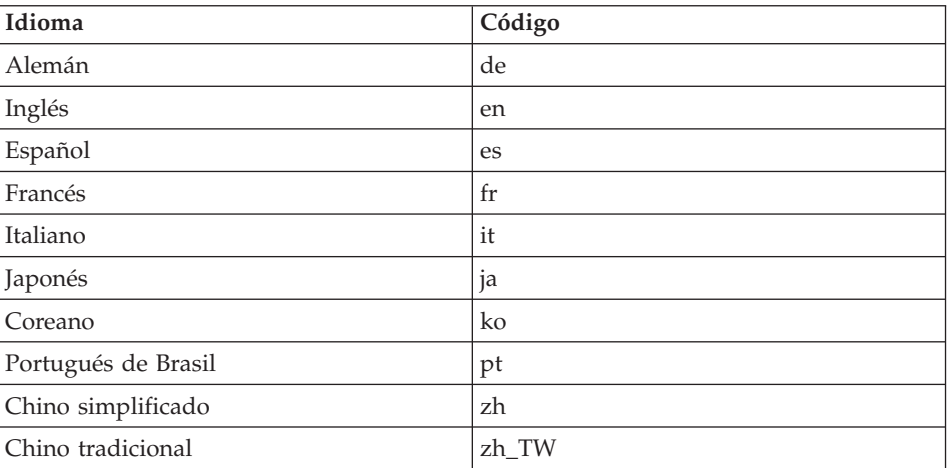

Encontrará más información disponible sobre WebSphere Commerce Payments y los Casetes de Payments en la [biblioteca técnica de WebSphere Commerce](http://www.ibm.com/software/commerce/library/) (http://www.ibm.com/software/commerce/library/).

# **Información sobre IBM HTTP Server**

La información sobre IBM HTTP Server está disponible en el sitio Web de [IBM HTTP Server](http://www.ibm.com/software/webservers/httpservers/) (http://www.ibm.com/software/webservers/httpservers/

Los documentos están en formato HTML, PDF o en ambos.

#### **Información sobre WebSphere Application Server**

La información sobre WebSphere Application Server está disponible en el [InfoCenter de WebSphere Application Server](http://www.ibm.com/software/webservers/appserv/infocenter.html) (http://www.ibm.com/software/webservers/appserv/infocenter.html).

## **Información sobre DB2 Universal Database**

La información sobre DB2 estará disponible en su sistema una vez haya instalado DB2. Para acceder a dicha información, pulse **Inicio**, seleccione **Programas**, **DB2 para Windows 2000** y pulse **Centro de información**.

Para obtener la información más reciente, consulte el archivo RELEASE.TXT. Este archivo se encuentra en el directorio en el que está instalado el producto.

Para obtener una lista completa de la documentación de DB2 disponible, e información sobre cómo visualizarla o imprimirla, consulte la publicación *DB2 para Windows*, Guía rápida de iniciación. Encontrará información adicional

sobre DB2 en la [biblioteca técnica de DB2](http://www.ibm.com/software/data/db2/library/) (http://www.ibm.com/software/data/db2/library/).

# <span id="page-29-0"></span>**Otras publicaciones de IBM**

Puede adquirir copias de la mayoría de publicaciones de IBM a través del representante de ventas o del concesionario autorizado de IBM.

# <span id="page-30-0"></span>**Avisos**

Esta información se ha desarrollado para productos y servicios ofrecidos en Estados Unidos.

Es posible que IBM no ofrezca en otros países los productos, servicios o características descritos en este documento. Solicite información al representante local de IBM acerca de los productos y servicios disponibles actualmente en su área. Cualquier referencia a un producto, programa o servicio de IBM no pretende afirmar ni implica que sólo pueda utilizarse ese producto, programa o servicio de IBM. En su lugar puede utilizarse cualquier producto, programa o servicio funcionalmente equivalente que no vulnere ninguno de los derechos de propiedad intelectual de IBM. No obstante, es responsabilidad del usuario evaluar y verificar el funcionamiento de cualquier producto, programa o servicio que no sea de IBM.

IBM puede tener patentes o solicitudes de patente pendientes que cubran temas descritos en este documento. La adquisición de este documento no le concede ninguna licencia sobre dichas patentes. Puede enviar consultas sobre licencias, por escrito, a:

IBM Director of Licensing IBM Corporation North Castle Drive Armonk, NY 10504-1785 U.S.A.

Para realizar consultas sobre licencias relacionadas con la información en doble byte (DBCS), póngase en contacto con el departamento de propiedad intelectual de IBM en su país o envíe sus consultas, por escrito, a:

IBM World Trade Asia Corporation Licensing 2-31 Roppongi 3-chome, Minato-ku Tokyo 106, Japan

El párrafo siguiente no es aplicable al Reino Unido ni a ningún otro país donde las disposiciones en él expuestas sean incompatibles con la legislación local:

INTERNATIONAL BUSINESS MACHINES CORPORATION PROPORCIONA ESTA PUBLICACIÓN ″TAL CUAL″, SIN GARANTÍAS DE NINGUNA CLASE, NI EXPLÍCITAS NI IMPLÍCITAS, INCLUIDAS, PERO SIN

# LIMITARSE A, LAS GARANTÍAS IMPLÍCITAS DE NO INFRACCIÓN, COMERCIALIZACIÓN O IDONEIDAD PARA UNA FINALIDAD DETERMINADA.

Algunas legislaciones no contemplan la exclusión de garantías, ni implícitas ni explícitas, en determinadas transacciones, por lo que puede haber usuarios a los que no les afecte dicha norma.

Esta información puede contener imprecisiones técnicas o errores tipográficos. La información aquí contenida está sometida a cambios periódicos; tales cambios se irán incorporando en nuevas ediciones de la publicación. IBM se reserva el derecho de realizar cambios y/o mejoras, cuando lo considere oportuno y sin previo aviso, en los productos y/o programas descritos en esta publicación.

Todas las referencias hechas en este documento a sitios Web que no son de IBM se proporcionan únicamente para su información y no representan en modo alguno una recomendación de dichos sitios Web. El contenido de esos sitios Web no forma parte del contenido de este producto de IBM, por lo que la utilización de dichos sitios es responsabilidad del usuario.

IBM puede utilizar o distribuir la información que se le envíe del modo que estime conveniente sin incurrir por ello en ninguna obligación para con el remitente.

Los propietarios de licencias de este programa que deseen obtener información sobre el mismo con el fin de permitir: (i) el intercambio de información entre programas creados independientemente y otros programas (incluido éste) y (ii) el uso mutuo de la información que se ha intercambiado, deberán ponerse en contacto con:

IBM Canada Ltd. Office of the Lab Director 8200 Warden Avenue Markham, Ontario L6G 1C7 Canada

Dicha información puede estar disponible sujeta a los términos y condiciones apropiados, incluyendo, en algunos casos, el pago de una cantidad.

IBM proporciona el programa bajo licencia descrito en este documento, y todo el material bajo licencia disponible para el mismo, bajo los términos del Contrato de cliente IBM, el Acuerdo Internacional de Programas bajo Licencia IBM o de cualquier acuerdo equivalente entre IBM y el cliente.

<span id="page-32-0"></span>La información sobre productos que no son de IBM se ha obtenido de los distribuidores de dichos productos, de los anuncios publicados o de otras fuentes disponibles públicamente. IBM no ha probado esos productos y no puede confirmar la precisión del rendimiento, la compatibilidad ni ninguna otra afirmación relacionada con productos que no son de IBM. Las preguntas sobre las prestaciones de productos no de IBM deben dirigirse a los distribuidores de dichos productos.

# **Marcas registradas**

Los términos siguientes son marcas comerciales o marcas registradas de International Business Machines Corporation en los Estados Unidos y/o en otros países:

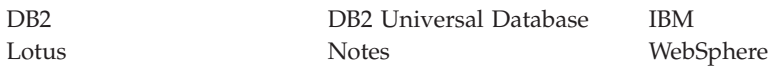

Pentium e Intel son marcas registradas de Intel Corporation en los Estados Unidos y/o en otros países.

Java y todos los logotipos y marcas comerciales basados en Java son marcas comerciales o marcas registradas de Sun Microsystems, Inc. en los Estados Unidos y/o en otros países.

Microsoft y Windows son marcas comerciales o marcas registradas de Microsoft Corporation en los Estados Unidos y/o en otros países.

Otros nombres de empresas, productos y servicios pueden ser marcas registradas o marcas de servicio de otras compañías.

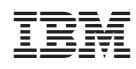